# **Understand UCCX Tracing Levels**

#### **Contents**

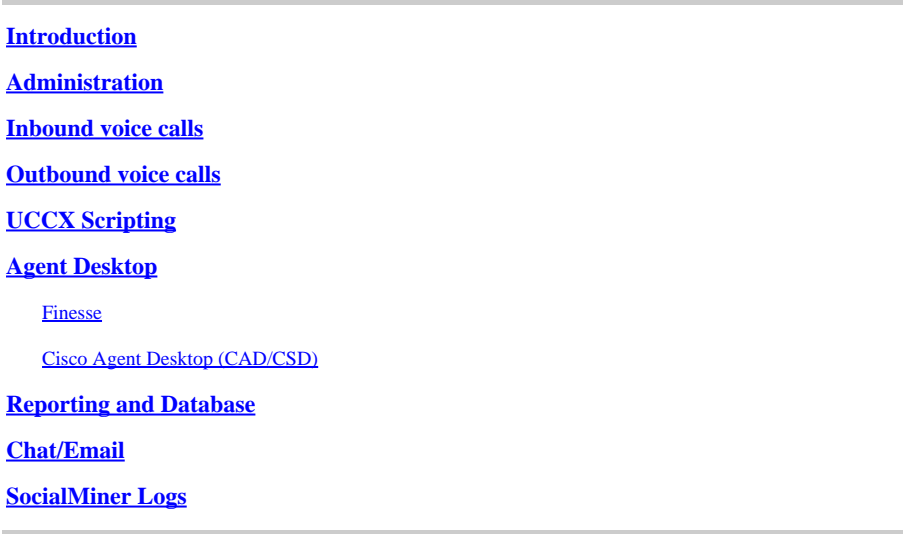

### <span id="page-0-0"></span>**Introduction**

This document provides the list of relevant logs and also the tracing levels for some of the common issues seen in the field. The aim of the document is to ensure that the reader is in the position to collect the right set of logs when the issue is occuring so that the resolution time is reduced and the chance of a root cause is increased.

### <span id="page-0-1"></span>**Administration**

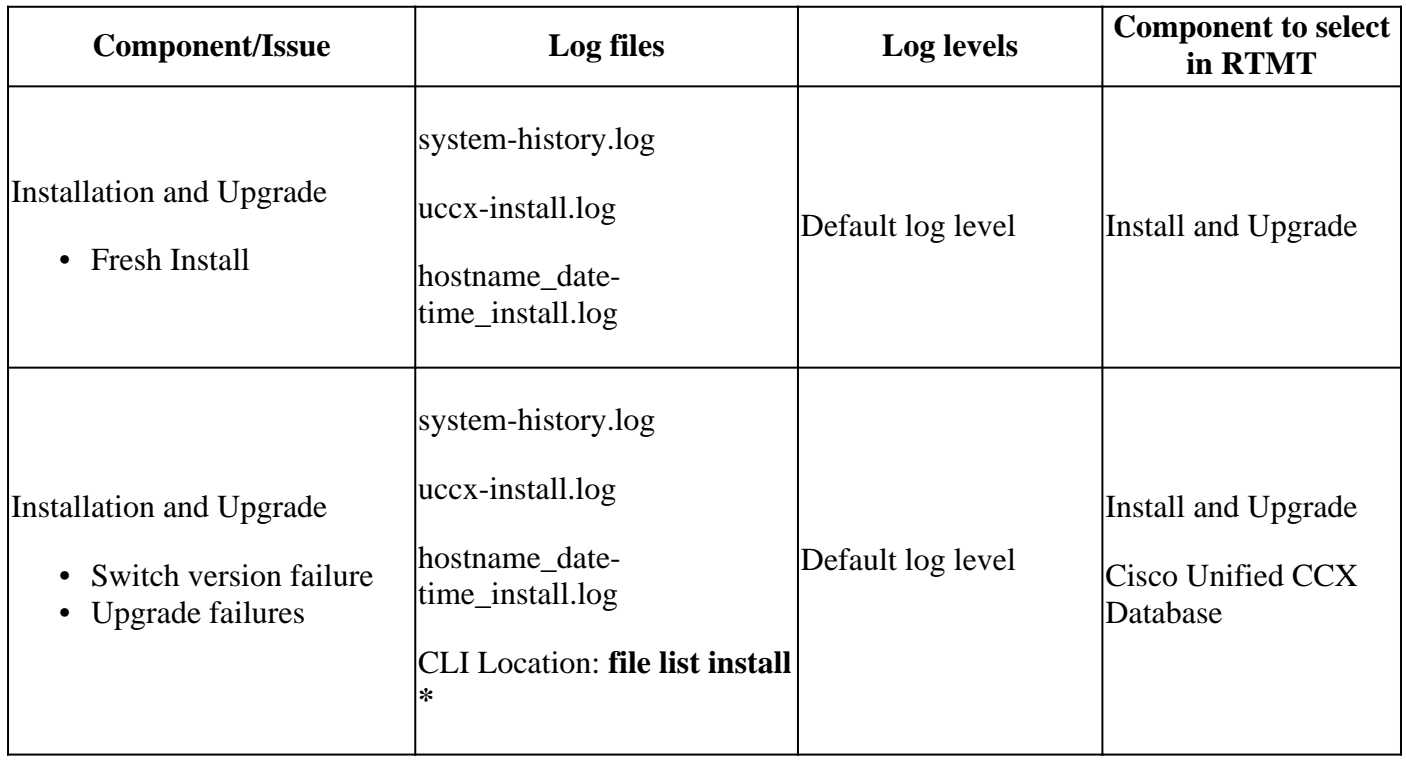

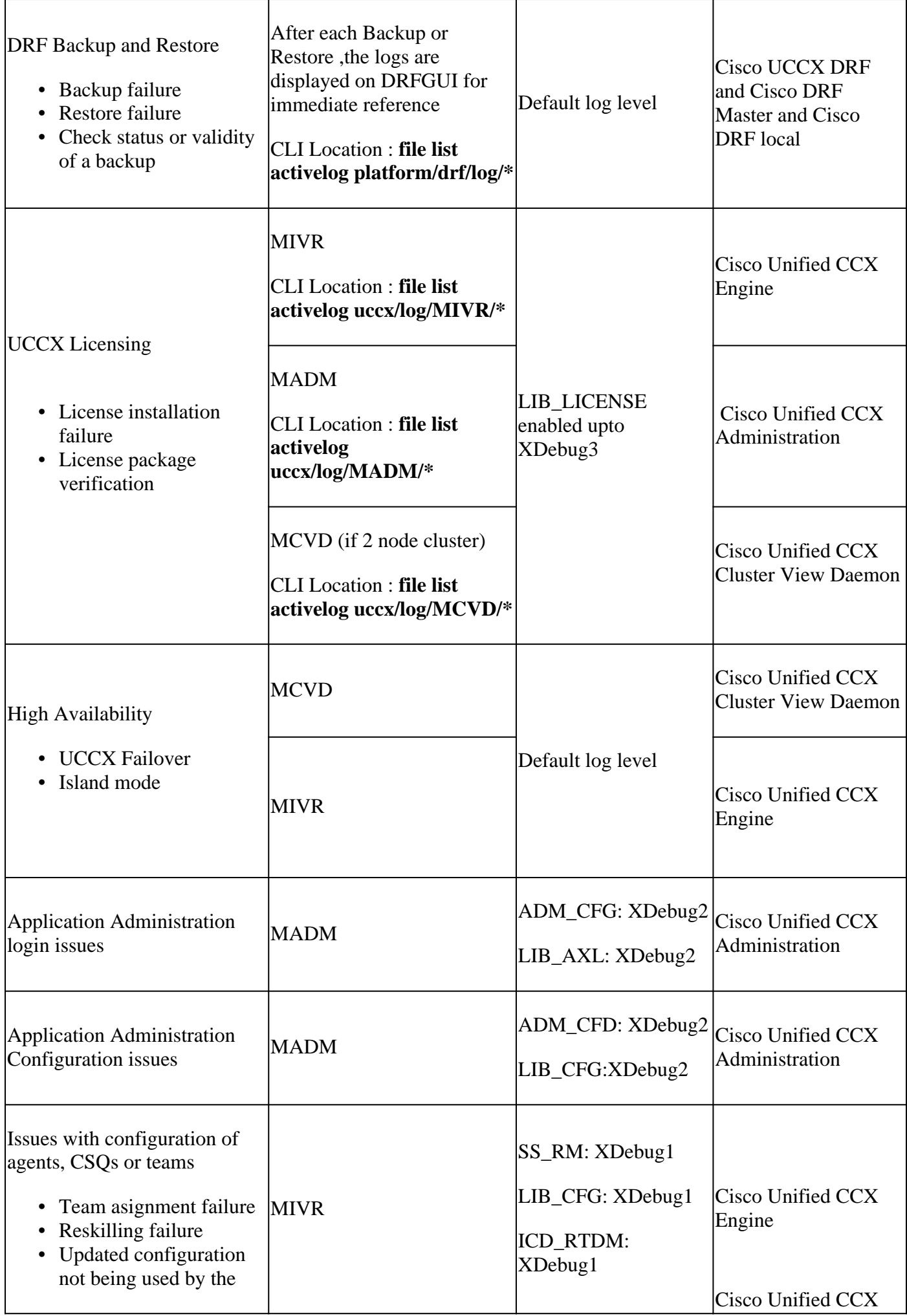

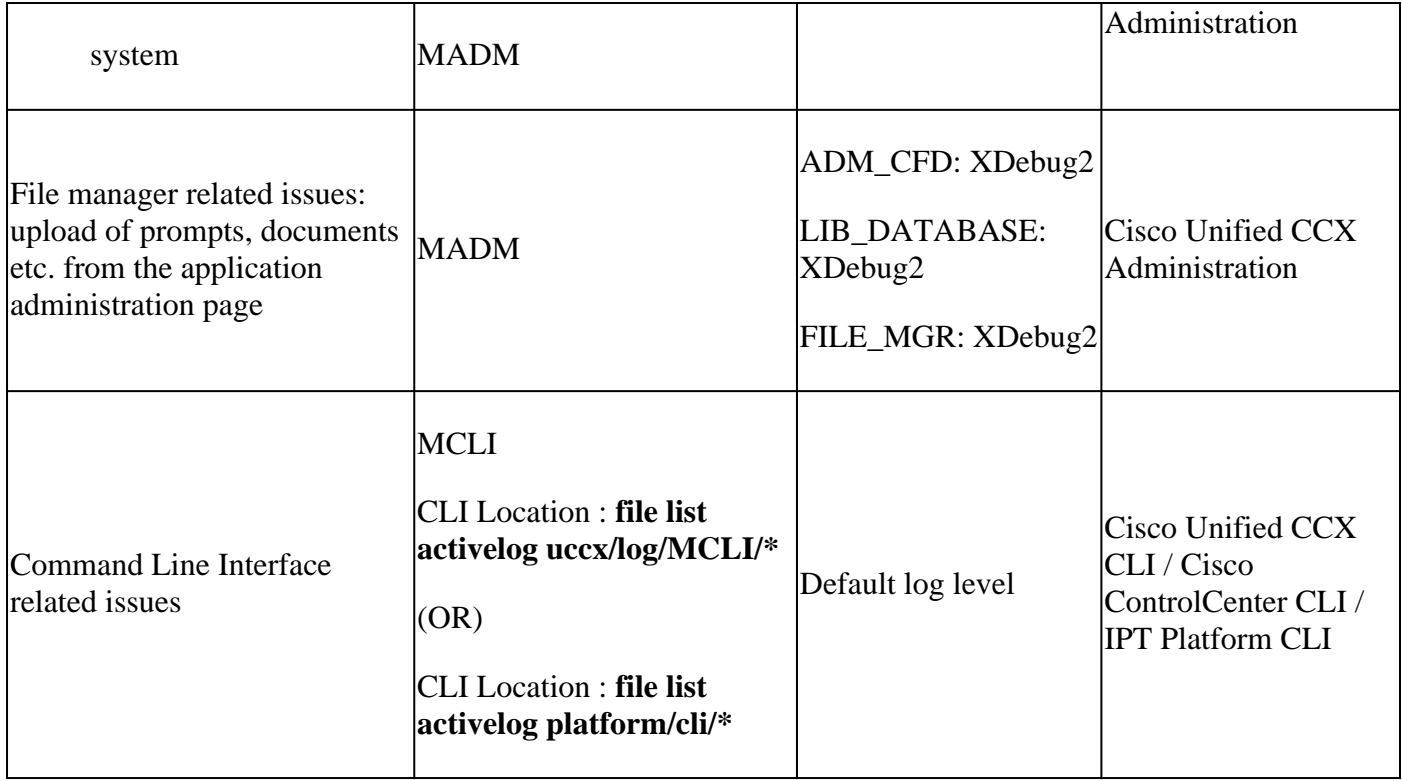

# <span id="page-2-0"></span>**Inbound voice calls**

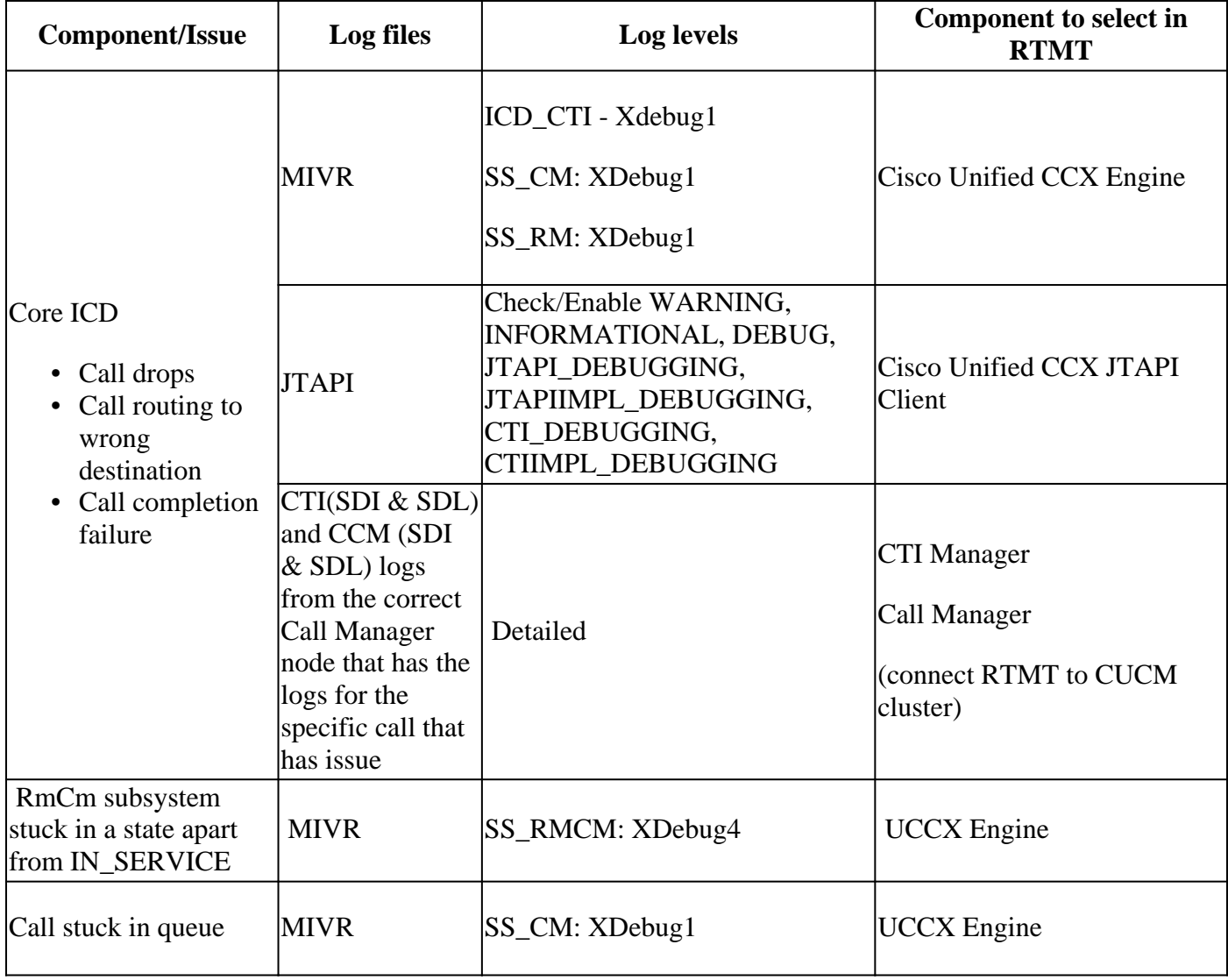

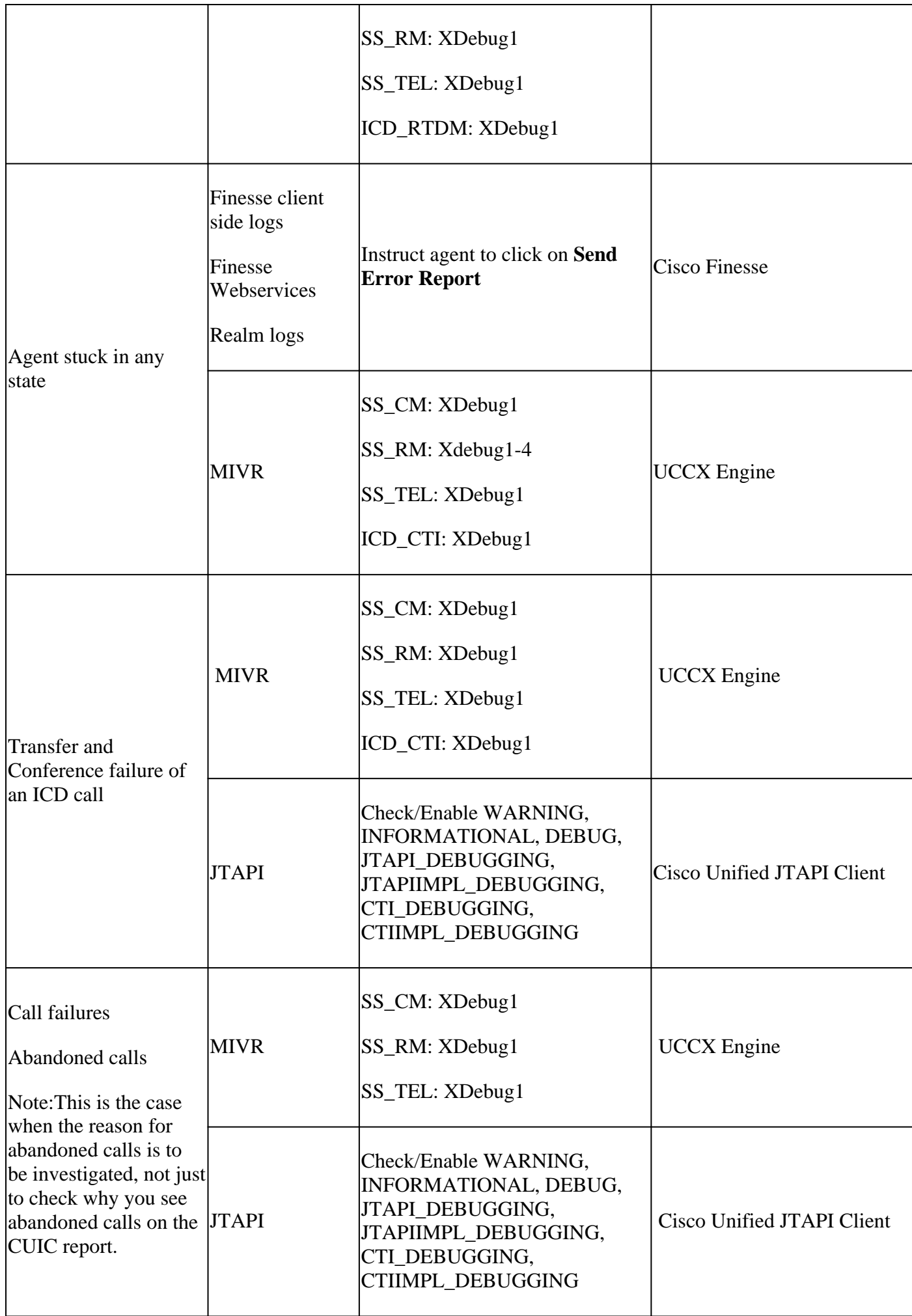

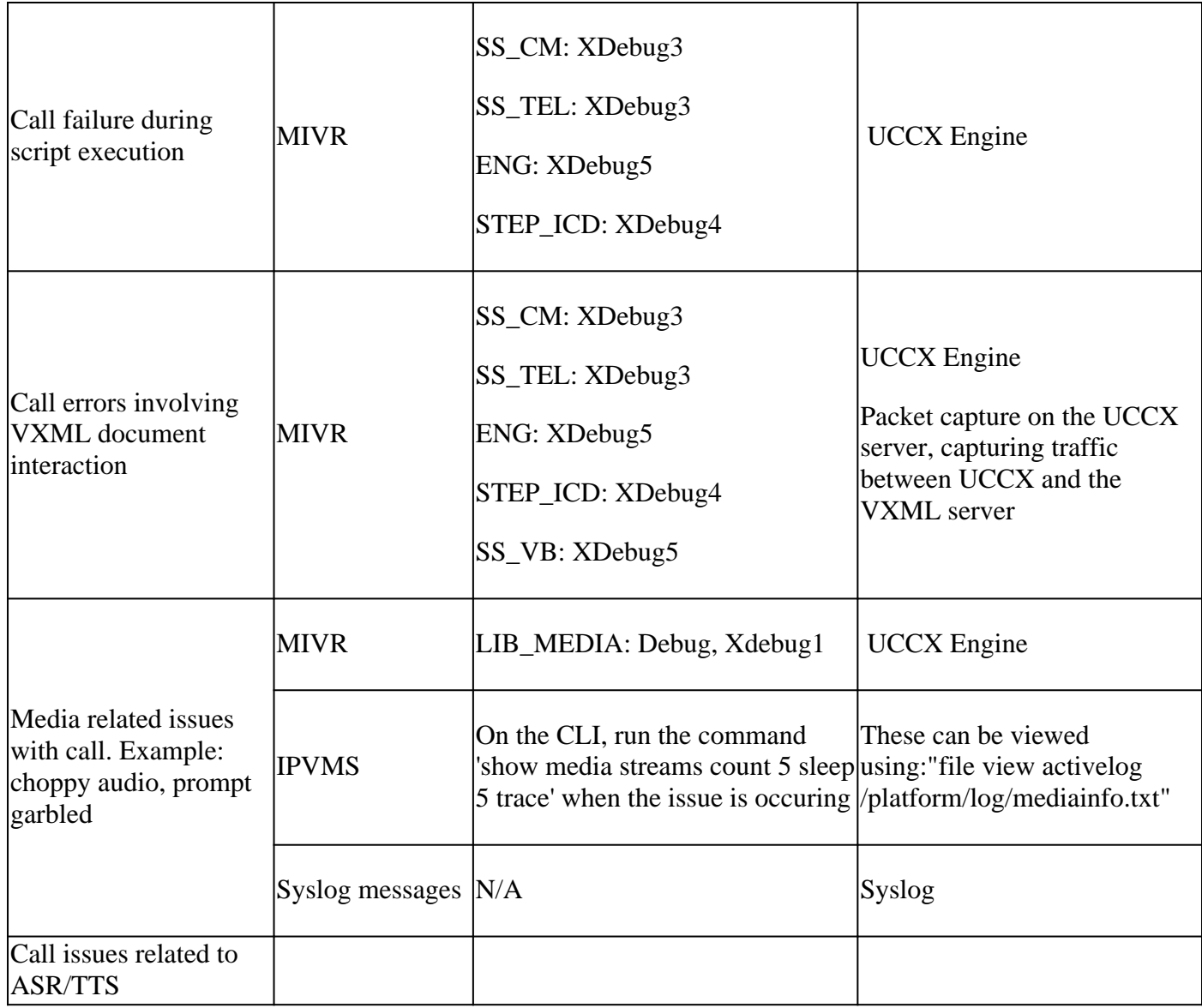

### <span id="page-4-0"></span>**Outbound voice calls**

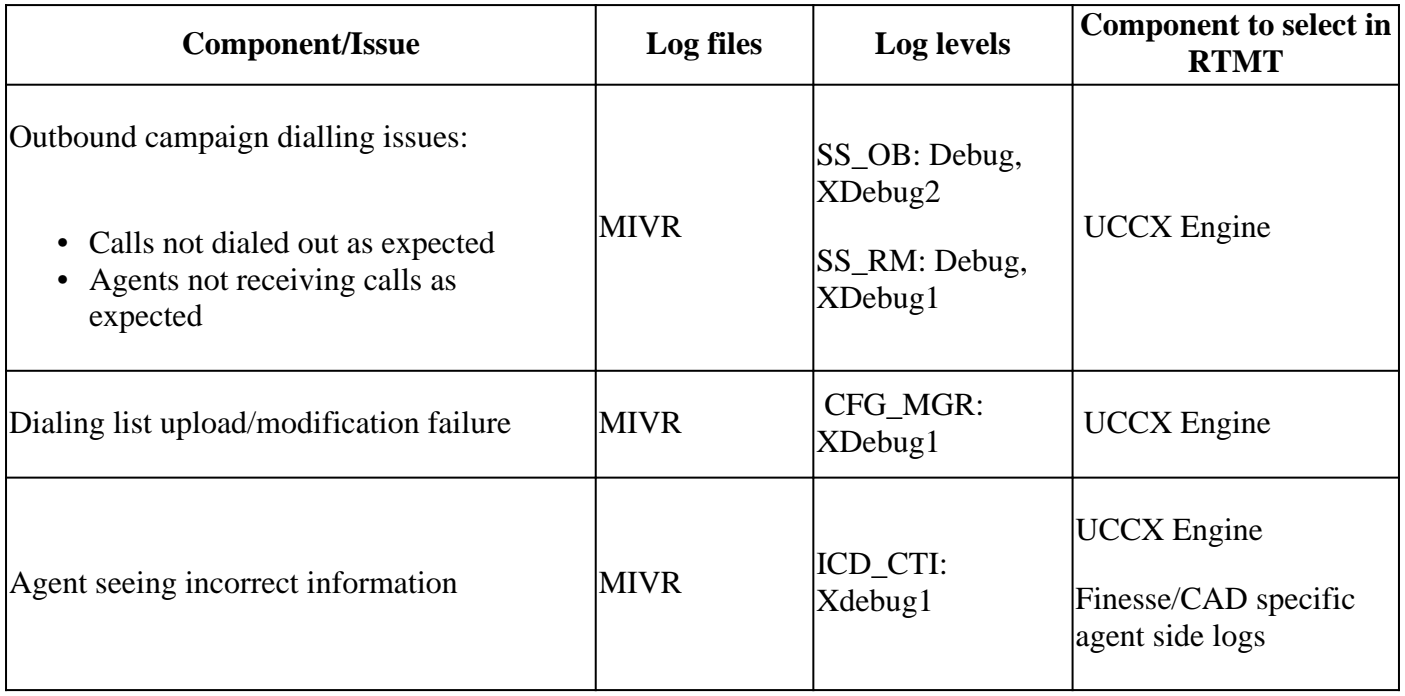

# <span id="page-5-0"></span>**UCCX Scripting**

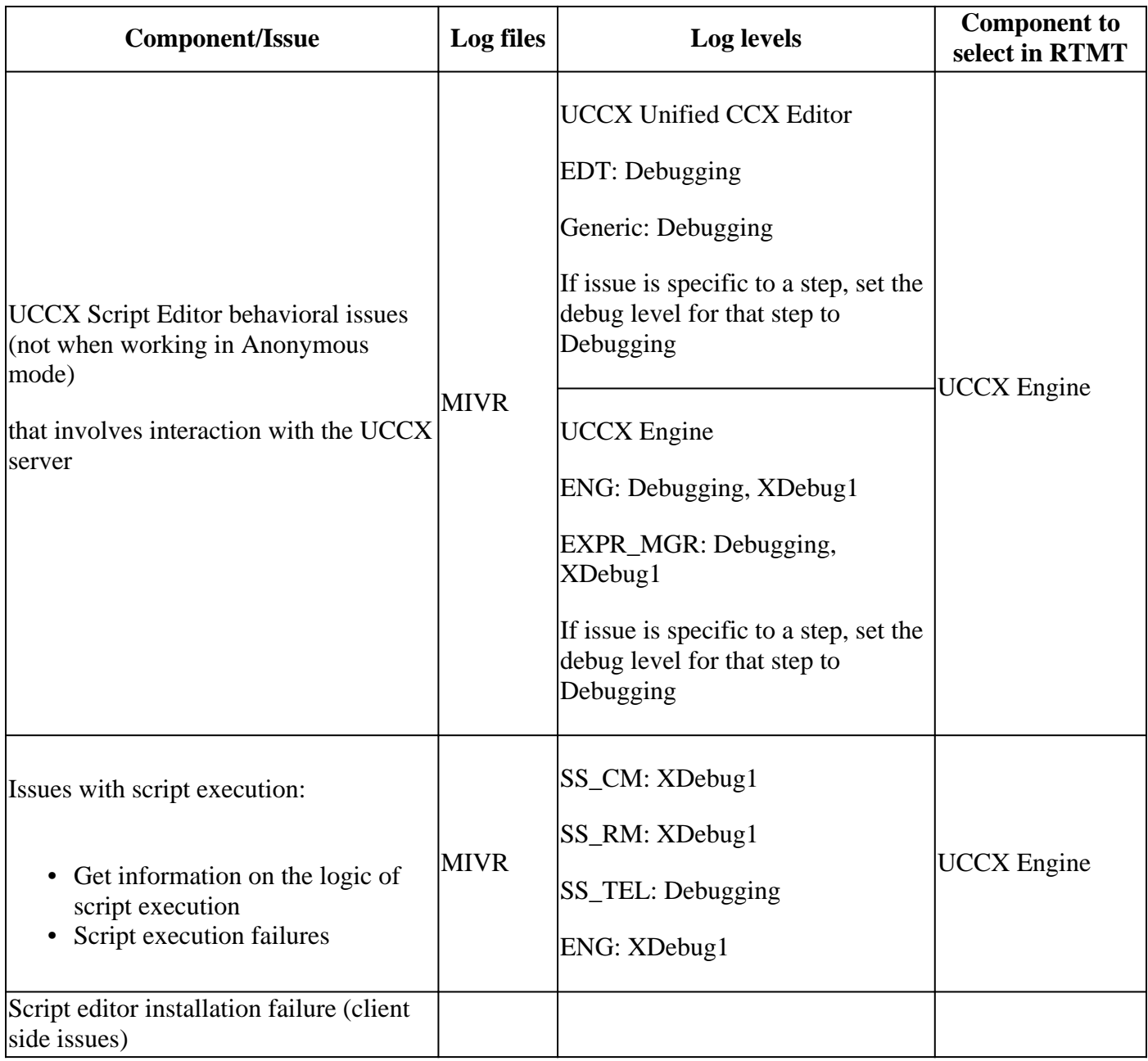

# <span id="page-5-1"></span>**Agent Desktop**

#### <span id="page-5-2"></span>**Finesse**

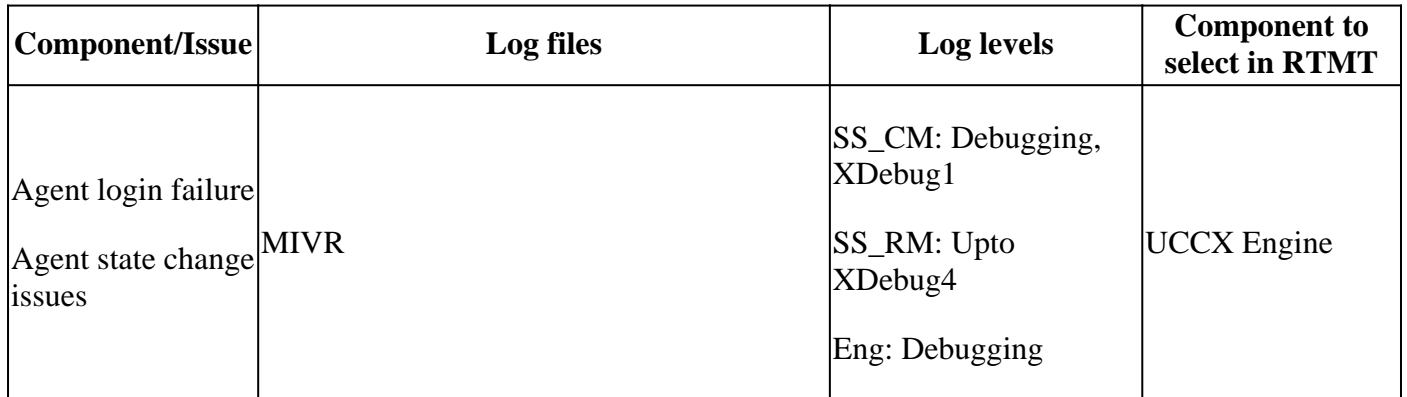

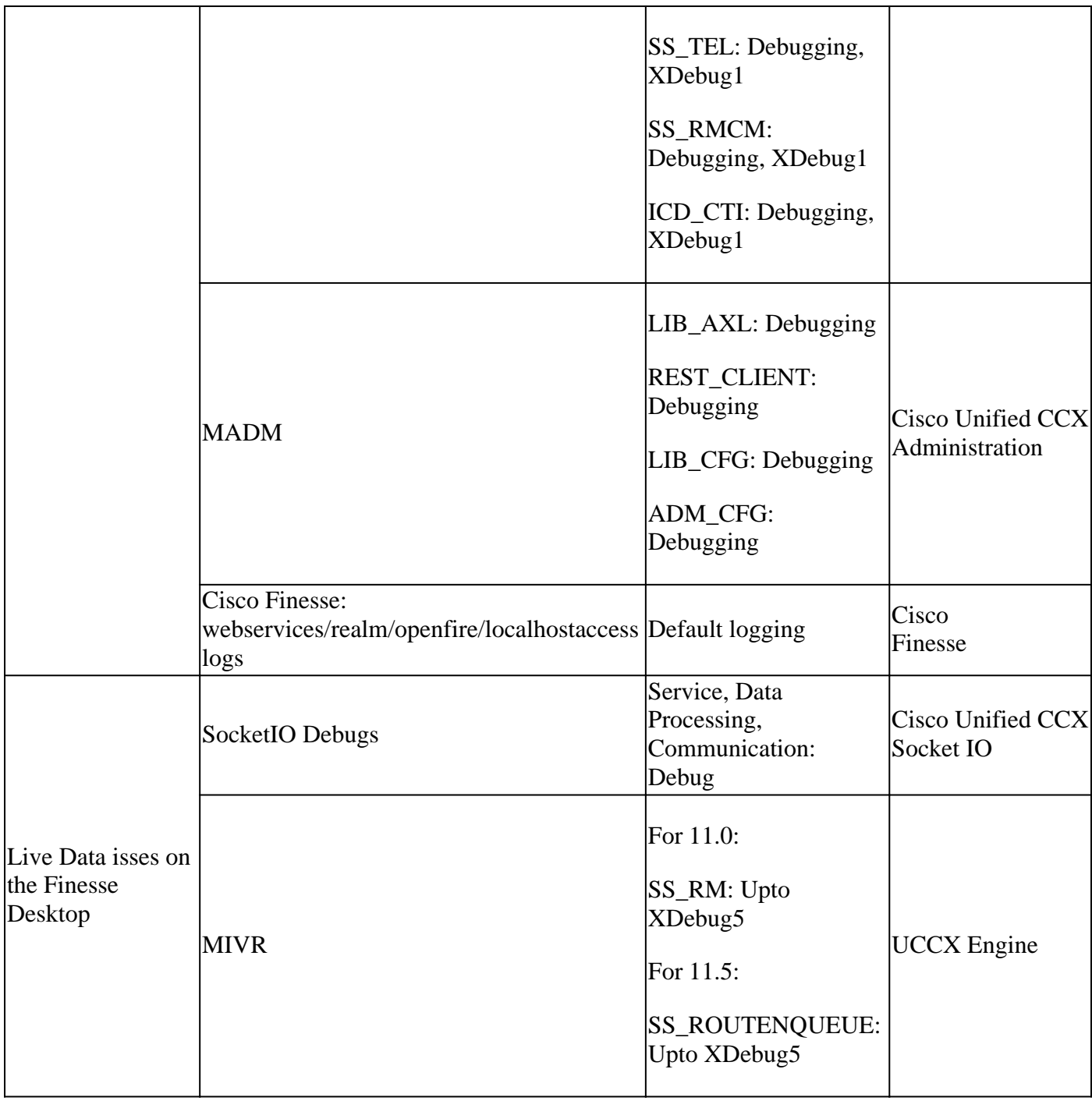

For all agent side issues such as Finesse client losing connectivity, collect Finesse client logs and also use local logging as shown in here:

#### <span id="page-6-0"></span>**Cisco Agent Desktop (CAD/CSD)**

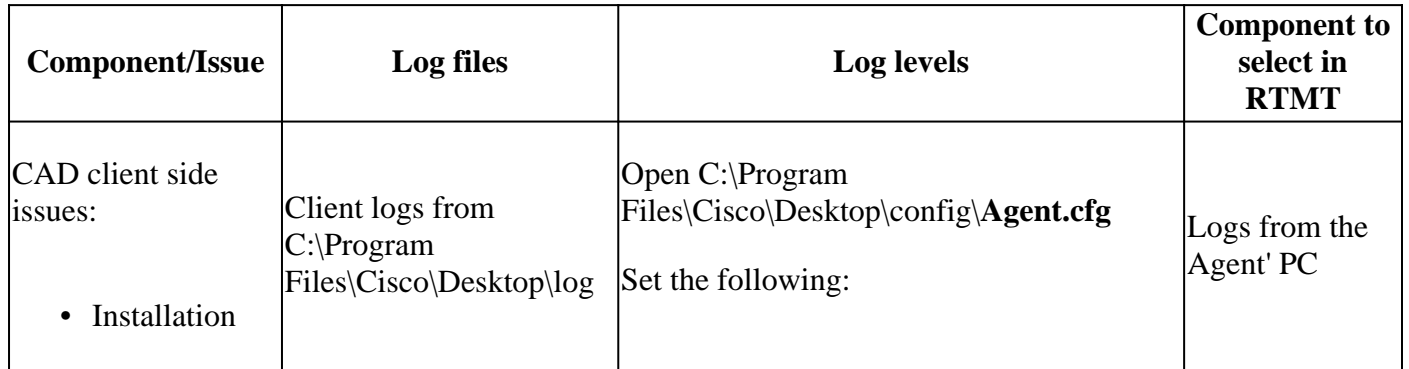

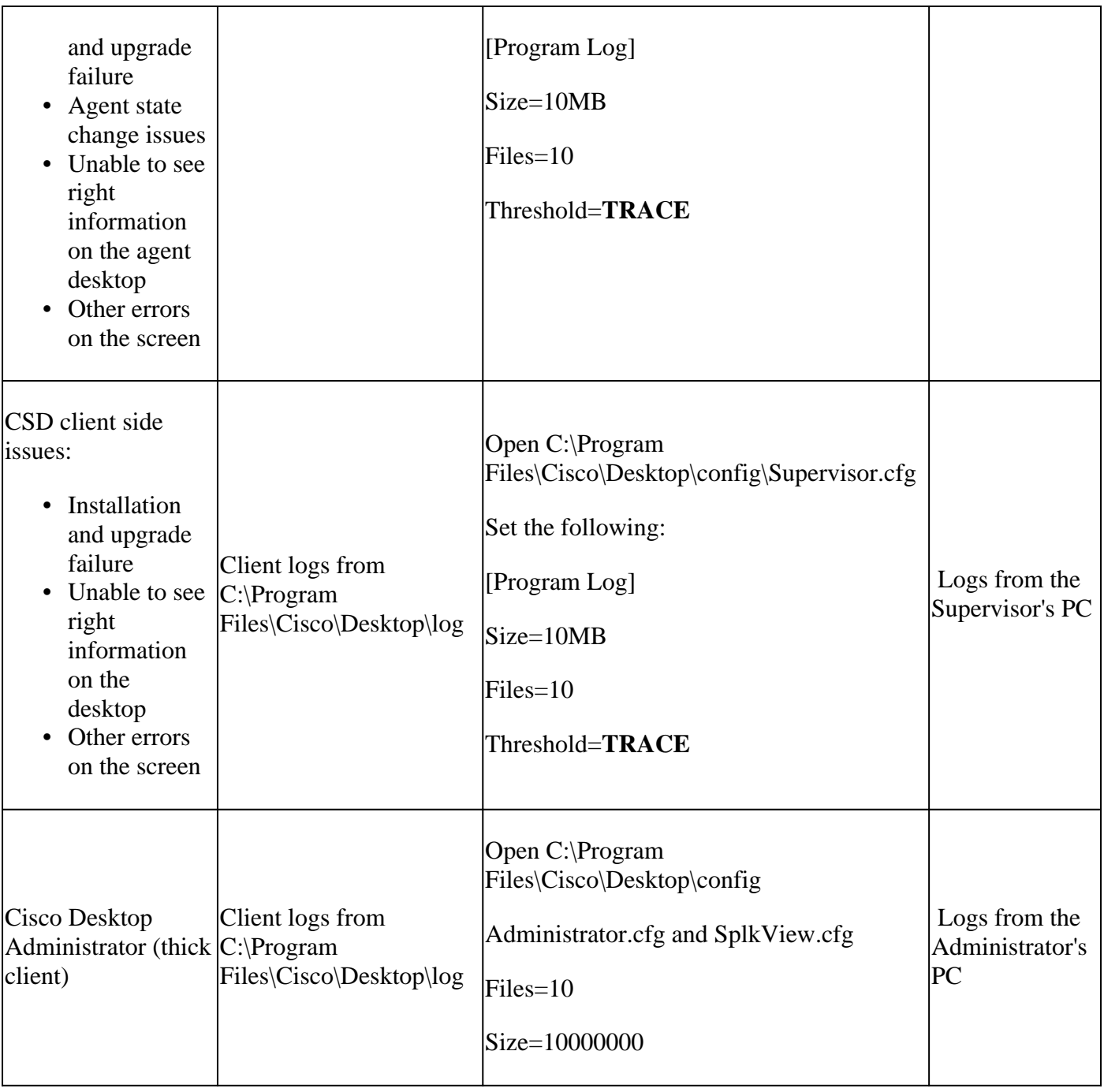

More information about the logs and the information that needs to be collected can be found under the **Configuration Files and Logs**

section: http://www.cisco.com/c/dam/en/us/td/docs/voice\_ip\_comm/cust\_contact/contact\_center/crs/express\_8\_5/tro [cm.pdf](http://www.cisco.com/c/dam/en/us/td/docs/voice_ip_comm/cust_contact/contact_center/crs/express_8_5/troubleshooting/guide/cad85ccxtg-cm.pdf)

### <span id="page-7-0"></span>**Reporting and Database**

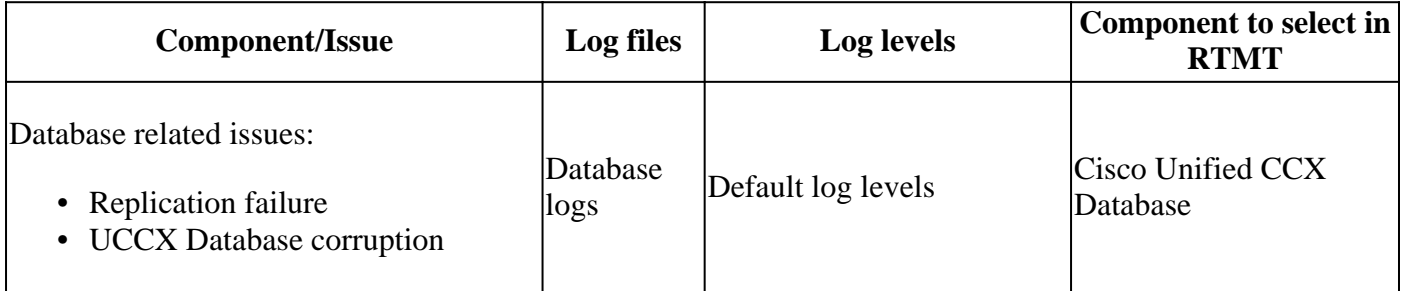

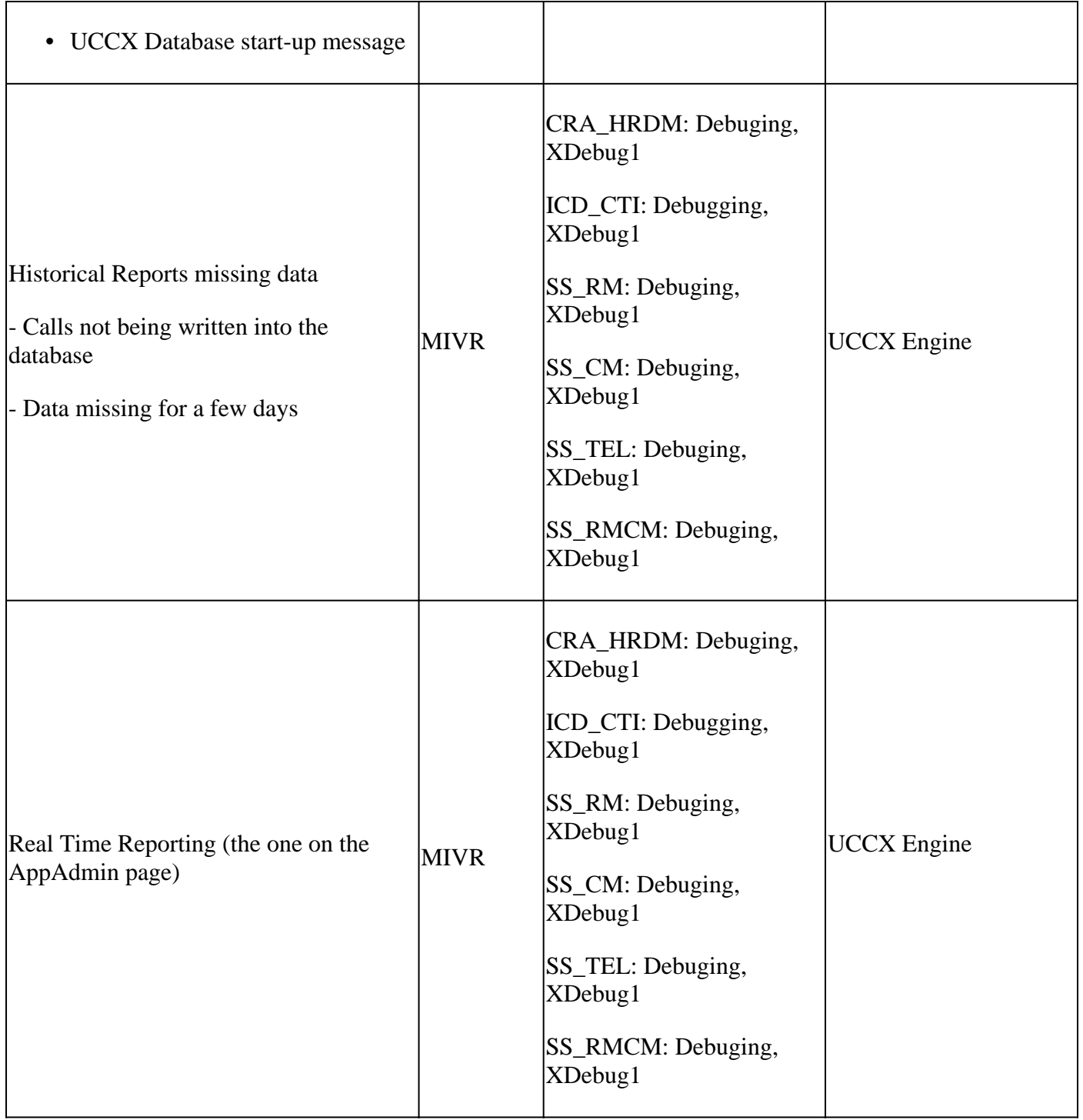

## <span id="page-8-0"></span>**Chat/Email**

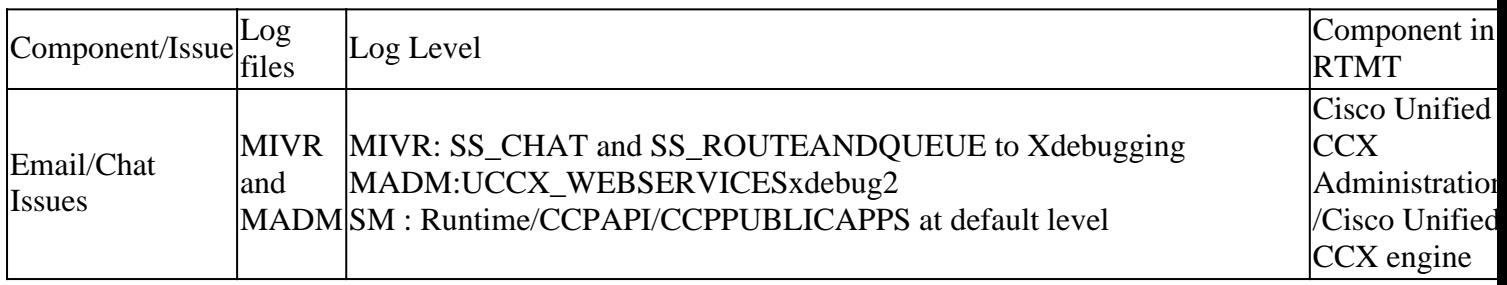

# <span id="page-8-1"></span>**SocialMiner Logs**

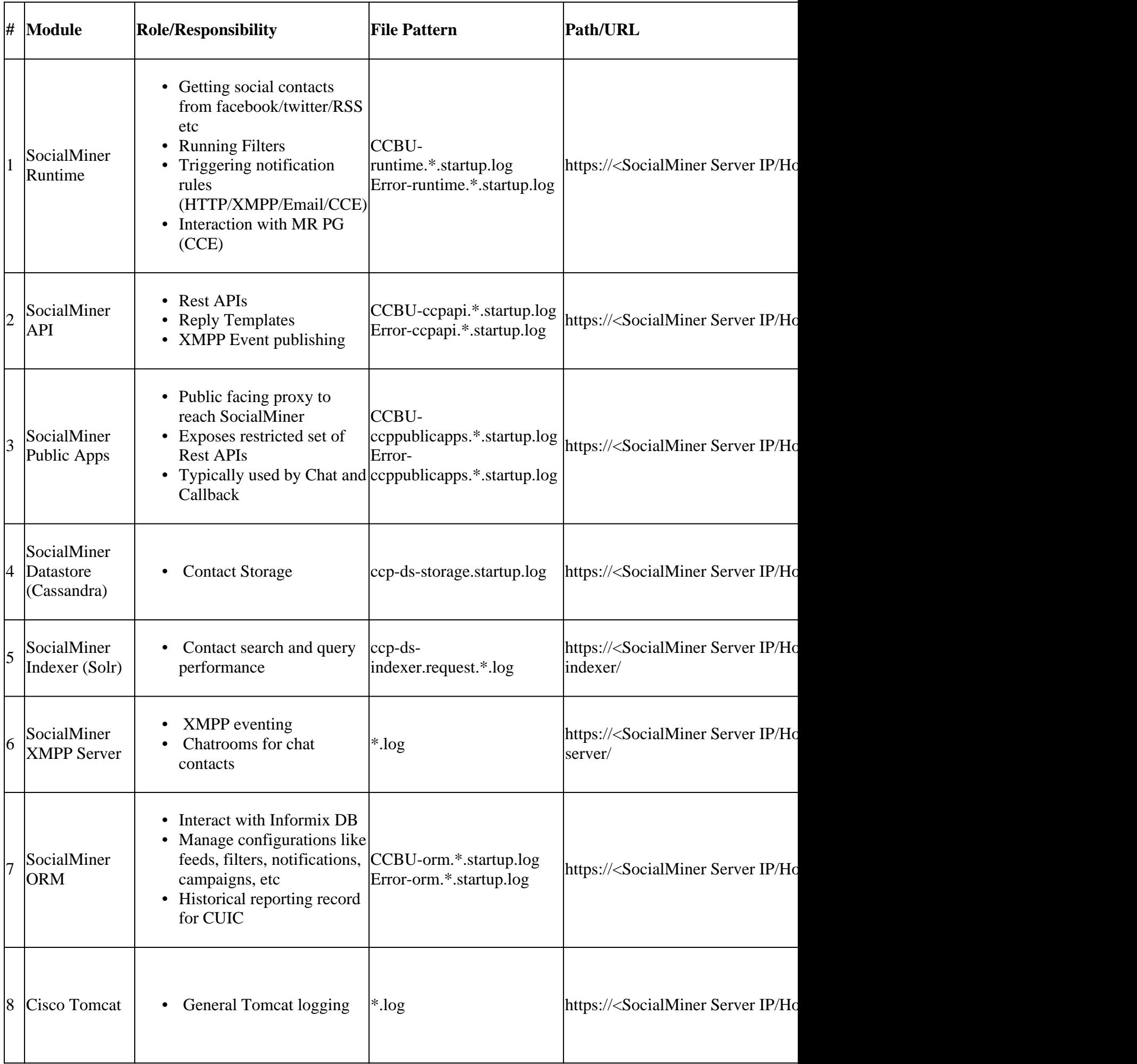

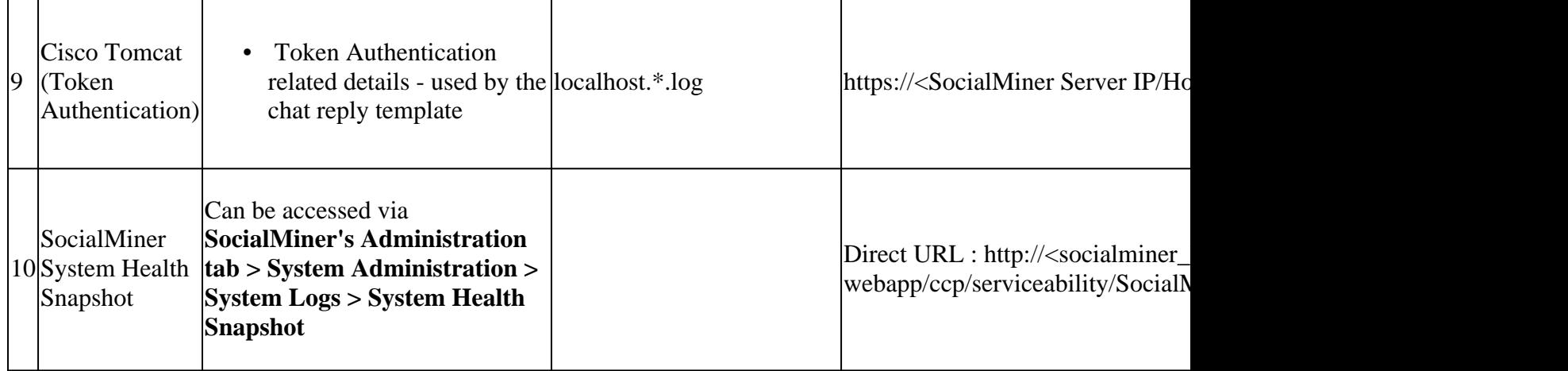